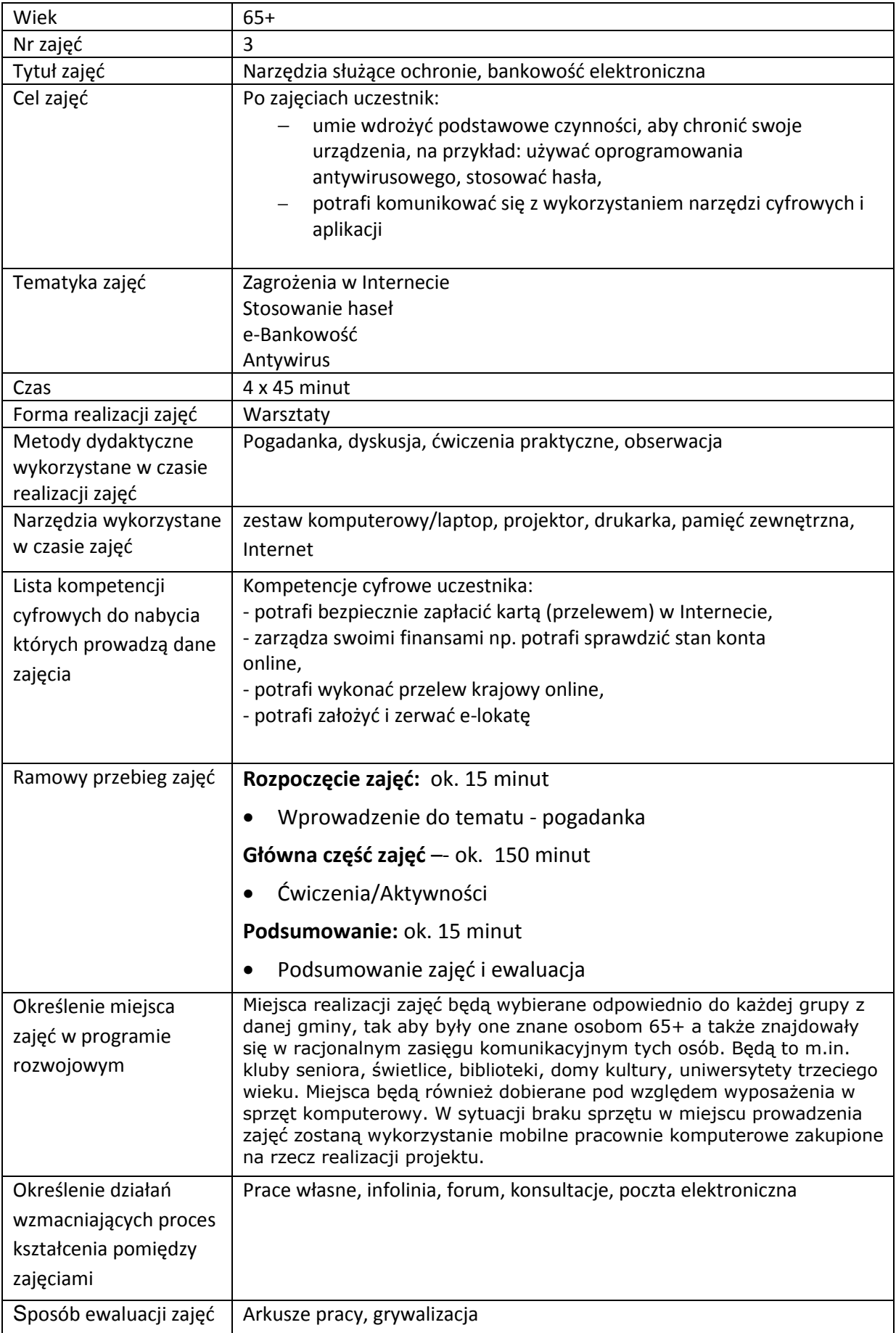

# **Przebieg zajęć**

# **Część 1.**

# **Wprowadzenie do tematu**

Wyjaśniamy uczestnikom zajęć co to jest bezpieczeństwo w Internecie i przed jakimi zagrożeniami oraz w jaki sposób powinniśmy się chronić. Wyjaśniamy co to jest e-Bankowość oraz antywirus.

## **Zadajemy pytania**

Czy znają jakieś zagrożenia w Internecie?

## **Słuchamy odpowiedzi słuchaczy, następnie podsumowujemy:**

Internet towarzyszy nam na każdym kroku. Lecz czai się w nim mnóstwo zagrożeń, dlatego należy korzystać z niego mądrze. Najsłabszym ogniwem każdego systemu jest człowiek, którego błędy wynikają głównie z niewiedzy. Opowiadamy o podstawowych zagrożeniach w Internecie – malware.

## **Zadajemy pytania**

Czy znają jakiś program antywirusowy?

# **Słuchamy odpowiedzi słuchaczy, następnie podsumowujemy:**

W Internecie możemy znaleźć wiele informacji na temat oprogramowania antywirusowego. Mówimy również o ważnym aspekcie aktualizacji oprogramowania.

### **Zadajemy pytania**

Czy korzystają z bankowości elektronicznej?

### **Słuchamy odpowiedzi słuchaczy, następnie podsumowujemy:**

W Internecie możemy znaleźć wiele typów bankowości elektronicznej. Większość banków posiada e-Bankowość, czyli zarządzanie kontem bankowym elektronicznie.

# **Część 2.**

### **Warsztaty**

Wyszukujemy informacji w google na temat zagrożeń w Internecie

Omawiamy rodzaje zagrożeń: wirus komputerowy, trojan, spyware, adware, phishing, pharming, hasło zapamiętane w przeglądarce, szyfrowanie danych bez naszej wiedzy, wykradanie danych osobowych, fałszywe oprogramowanie ochronne, naruszanie prywatności, stalking, spam, hakerzy.

### **Zadanie**

- Prosimy aby uczestnicy włączyli komputery i stworzyli na pulpicie folder ze swoim imieniem
- Prosimy aby uczestnicy stworzyli w swoim folderze plik "bezpieczeństwo.docx"

Sprawdź czy uczestnicy mają stworzony na pulpicie folder ze swoim imieniem.

### **Zadanie**

- Prosimy aby otworzyli przeglądarkę internetową Mozilla FireFox
- Wyszukujemy informacji na temat zagrożeń w Internecie.

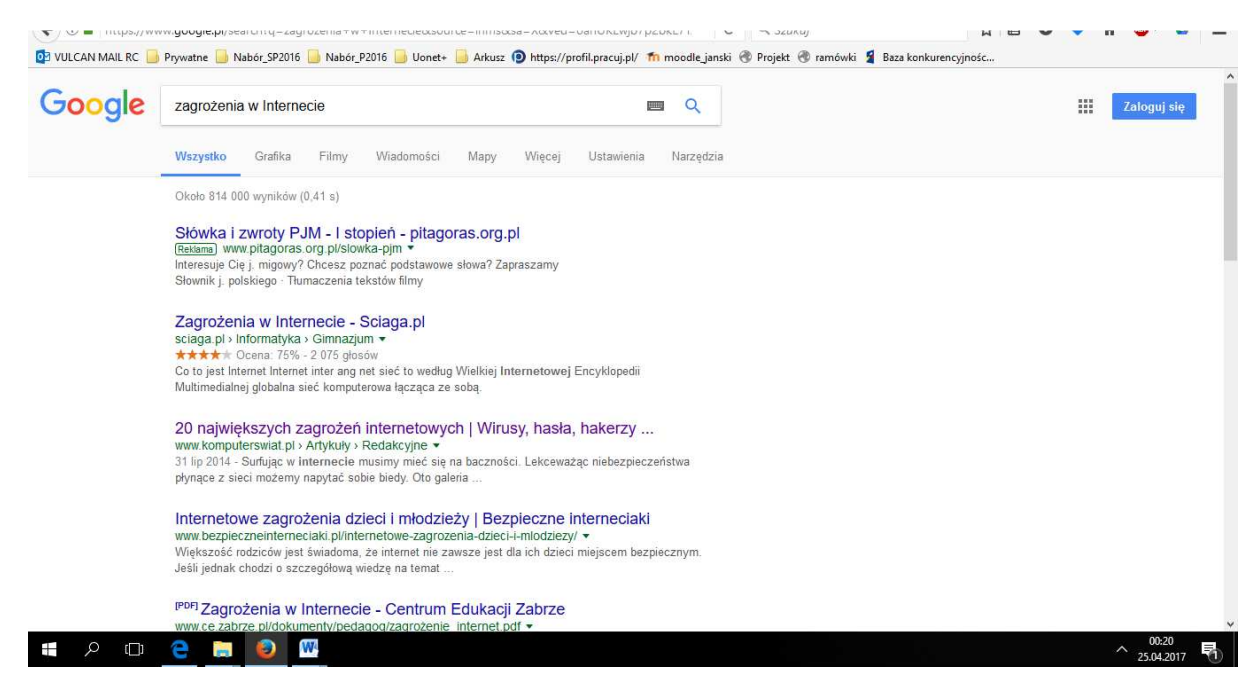

**Rysunek 1 Zagrożenia w Internecie**

#### **Zadanie**

• Prosimy aby w pasku adresu strony wpisali: https://www.pkobp.pl

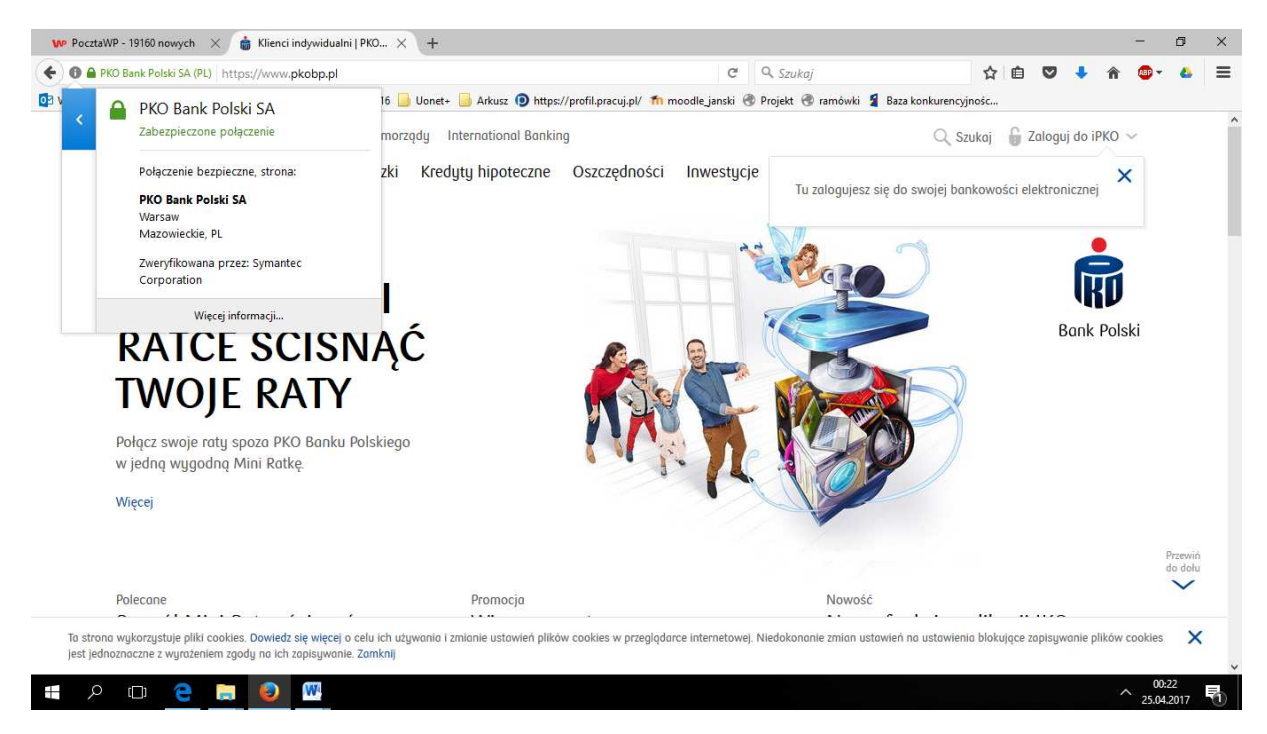

**Rysunek 2 Kłódka w pasku adresu strony - połączenie bezpieczne** 

Omawiamy połączenie bezpieczne strony – kłódka

Omawiamy certyfikat cyfrowy strony

Omawiamy ekran logowania

Omawiamy potrzebę wprowadzania loginu i hasła

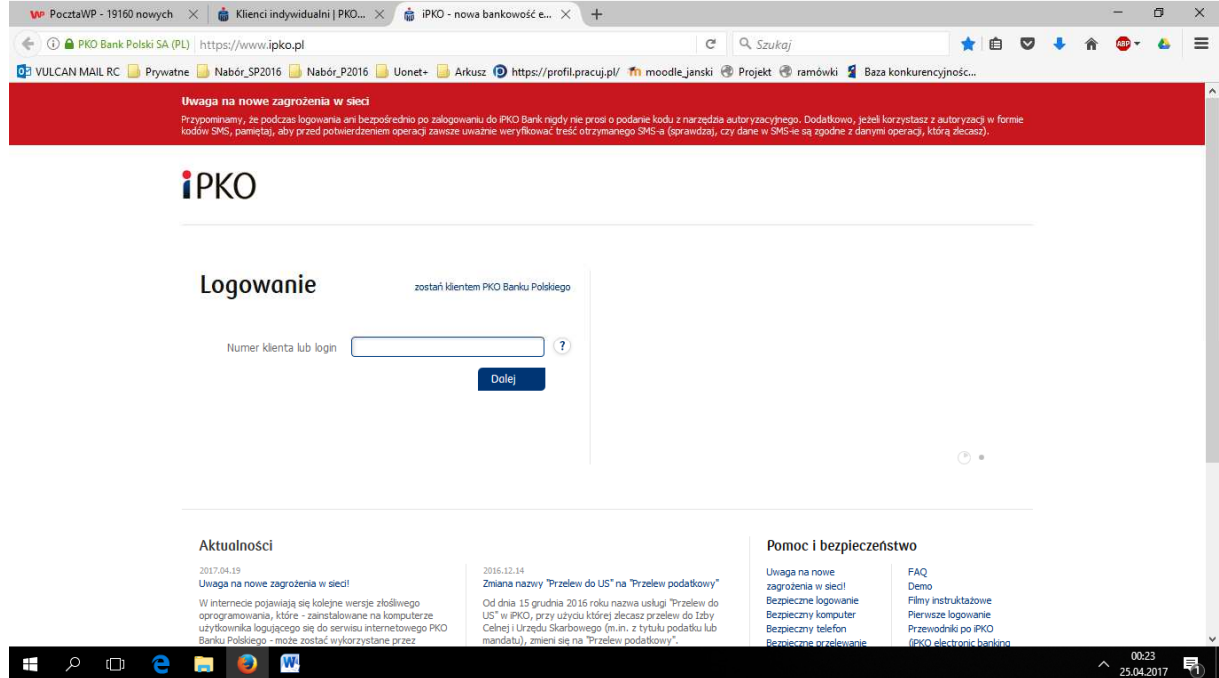

**Rysunek 3 Okno logowania do banku** 

#### **Zadanie**

- Prosimy aby w pasku adresu strony wpisali: http://www.google.pl
- Prosimy aby w wyszukiwarce wpisali hasło: "pkobp demo", a następnie wybrali pierwszą stronę z listy
- Logujemy się do wersji demonstracyjnej i ćwiczymy wykonywanie przelewów oraz zarządzanie kontem elektronicznym wersji demonstracyjnej banku PKO BP

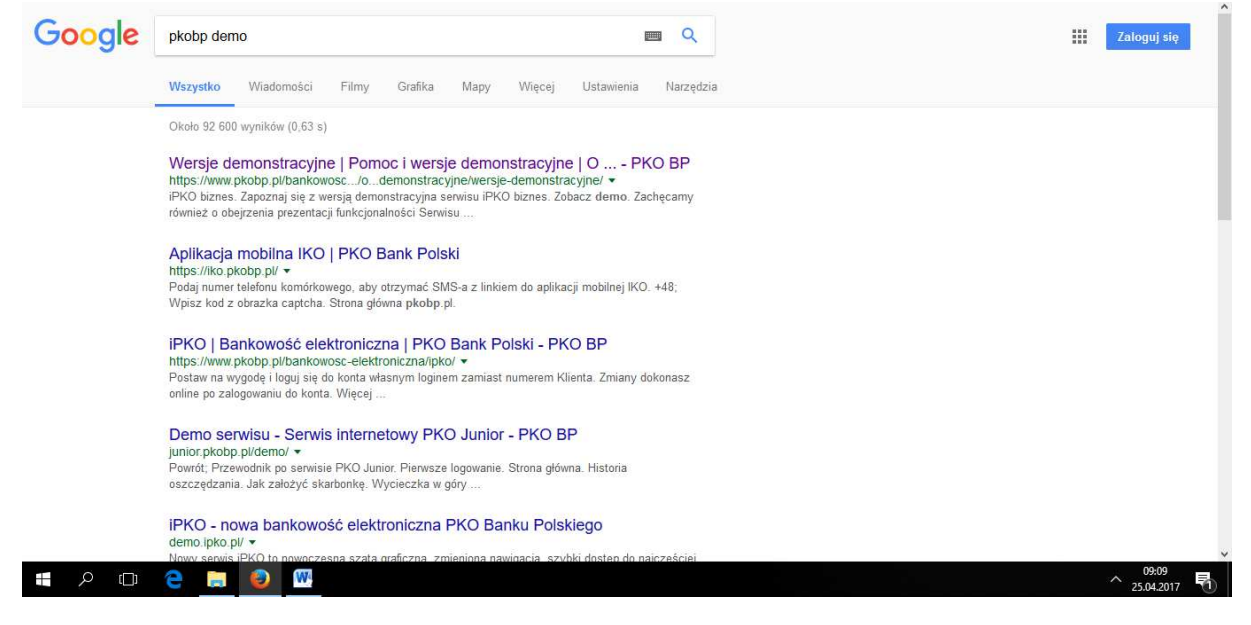

**Rysunek 4 Wyszukiwanie "pkobp demo" w google** 

### Wybieramy pierwszy link i logujemy się do iPKO poprzez kliknięcie "zobacz demo".

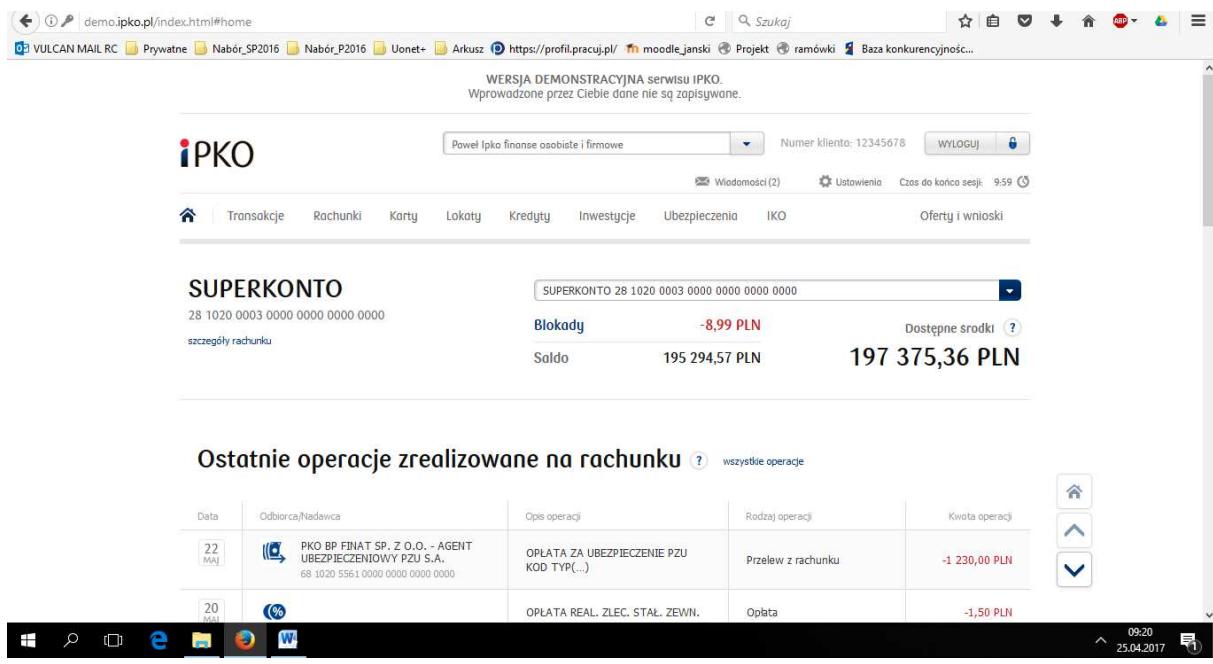

**Rysunek 5 Ekran po zalogowaniu się do serwisu**

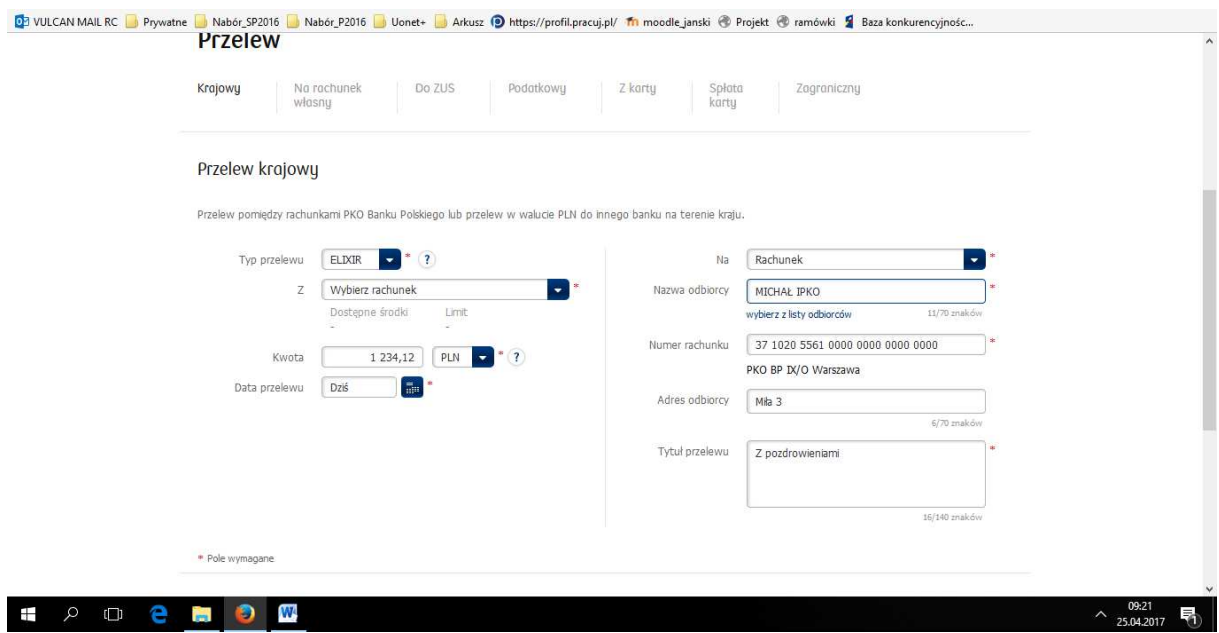

**Rysunek 6 Ekran wykonywania przelewu krajowego**

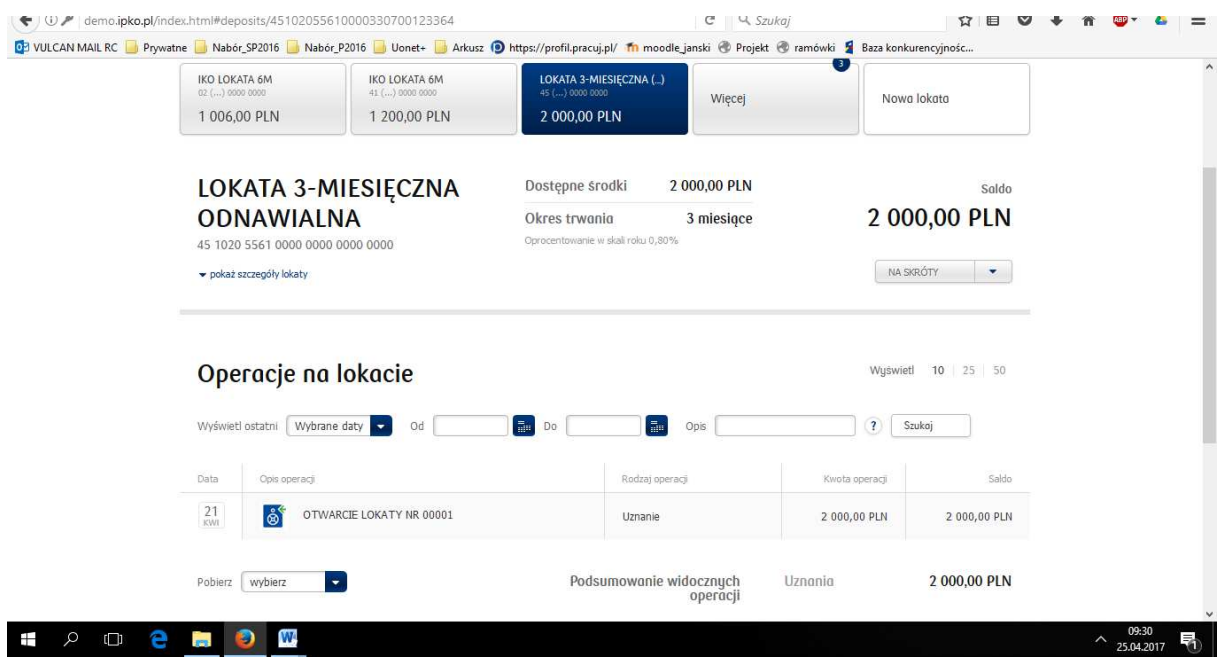

**Rysunek 7 Ekran zarządzania lokatą** 

### **Zadanie**

- Prosimy aby w pasku adresu strony wpisali: http://www.google.pl
- Prosimy aby w wyszukiwarce wpisali hasło: "programy antywirusowe" i zapoznali się z wynikami wyszukiwarki

• Prosimy aby uczestnicy pobrali ze strony internetowej i zainstalowali darmowy program antywirusowy, np. **Avast Free Antywirus** lub próbną wersję **Norton Security Deluxe** 

Pomagamy w instalacji i upewniamy się, że wszystkim udało się zainstalować program antywirusowy.

### **Zadanie**

- Prosimy aby uruchomili program antywirusowy
- Zapoznajemy z funkcjonalnościami aplikacji
- Uruchamiamy skanowanie online

Opowiadamy o ważnym aspekcie aktualizacji baz sygnatur wirusów.

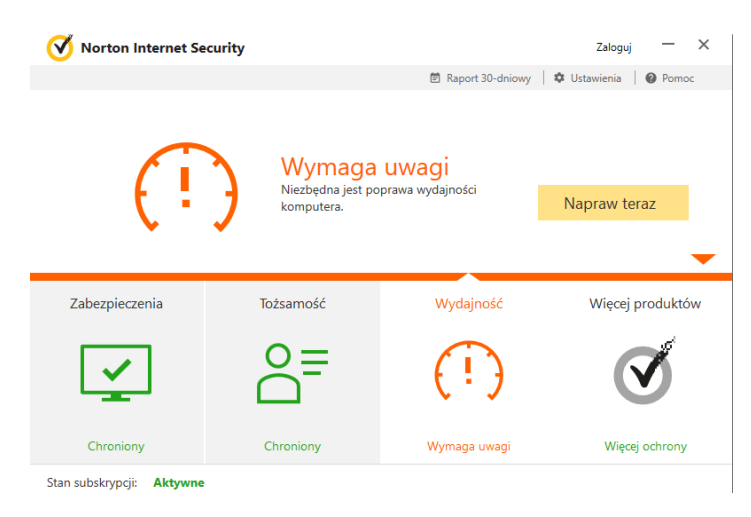

#### **Rysunek 8 Panel główny aplikacji Norton**

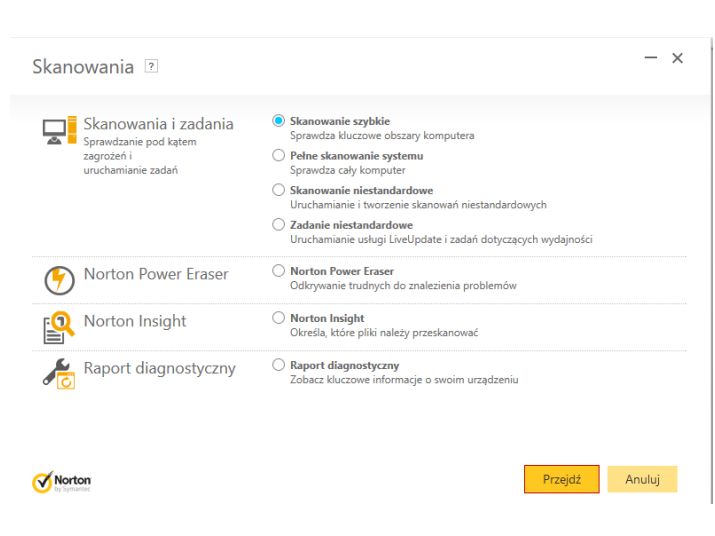

**Rysunek 9 Skanowanie szybkie** 

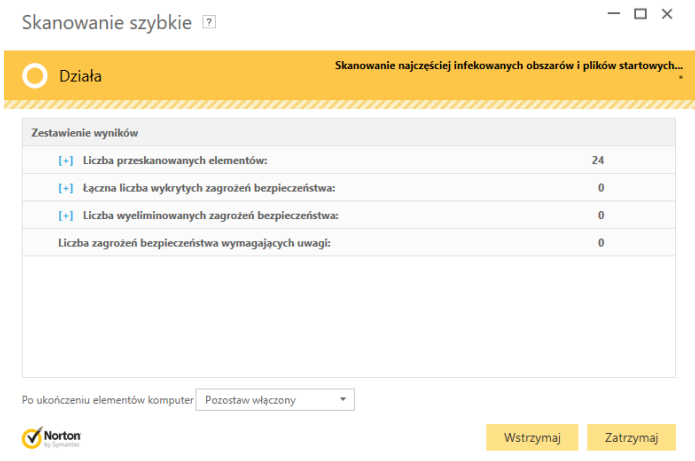

**Rysunek 10 Proces skanowania plików** 

Omawiamy sytuację odnalezienia zagrożenia i możliwości dalszego działania.

- 1. Usuń wirusa
- 2. Przenieś plik
- 3. Przenieś do kwarantanny
- 4. Nic nie rób

# **Część 3.**

# **Podsumowanie zadań i ewaluacja**

Podsumowując mówimy uczestnikom o ważnym aspekcie posiadania programu antywirusowego w naszym komputerze, tablecie oraz urządzeniu mobilnym. Podsumowujemy zagrożenia wynikające z korzystania z przeglądarki komputerowej oraz urządzeń komputerowych. Zaletach korzystania z bankowości elektronicznej.

Ewaluacja:

Trener prosi uczestników o odnalezienie dowolnych informacji na temat:

"Zagrożenia w Internecie" oraz skopiowanie ich i wklejenie do pliku "bezpieczeństwo.docx", a następnie zapisanie w swoim folderze z imieniem.

"Bankowość elektroniczna" oraz skopiowanie ich i wklejenie do pliku "bezpieczeństwo.docx" poniżej informacji na temat "Zagrożenia w Internecie", a następnie zapisanie w swoim folderze z imieniem.